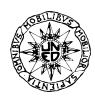

# HOMOGRAF, UN PROGRAMA PARA LA RESOLUCIÓN DE HOMOGRAFÍAS 2D EN AUTOCAD v.2002

## F. IRLES, L. M. JIMÉNEZ, M. A. OLIVA, E. VELASCO

Universidad Miguel Hernández de Elche Av. de la universidad s/n, Elche, Alicante, España

*(Recibido 5 de abril de 2004, revisado 7 de junio de 2004, para publicación 24 de junio de 2004)* 

**Resumen –** Este artículo presenta un algoritmo para la resolución de homografías 2D así como su aplicación como una herramienta de AutoCAD. Este trabajo está basado en la geometría proyectiva de múltiples vistas tomadas con una cámara. La matriz de colineación entre dos planos proyectivos se calcula a partir de cuatro pares de puntos homólogos, aplicándose posteriormente a todos los puntos deseados de dicha matriz como transformación proyectiva. Entre las aplicaciones están: fotogrametría plana con una sola fotografía oblicua, generación de anaglifos, fotocomposición, creación y distorsión de perspectivas, corrección de cartografía, etc. En el campo industrial actualmente estamos investigando en sistemas de guiado de robots, identificación y control de piezas, filmación a alta velocidad con cuadros oblicuos. Todo ello utilizando el algoritmo descrito en este artículo para el tratamiento tanto de los datos a nivel vectorial (con Autocad + programación en C) como de imagen fotográfica directamente mediante un remuestreo (Corel Draw para imágenes estáticas y Adobe Premiere After Effects para secuencias de vídeo). Estamos realizando pruebas con rigor métrico para trabajar con secuencias de cuadro oblicuo mediante la ortogonalización de las imágenes. La formulación expuesta en el artículo no supone ningún avance respecto a la ya conocida, pero sí en lo referente al entorno donde se ha integrado, en un software de gran difusión como es AutoCAD, todo ello en aras de optimizar aspectos económicos y de simplicidad.

## **1. ANTECEDENTES Y MOTIVACIÓN**

Hoy en día son múltiples los programas de fotogrametría comercializados en el mercado, los más completos, que utilizan dos o más fotogramas para montar pares estereoscópicos, son extremadamente costosos y de cierta dificultad de manejo por la cantidad de datos que se requieren. La fotogrametría estática y dinámica (con dos o más secuencias de vídeo) queda por tanto reservada a unos pocos técnicos que trabajen en empresas que puedan soportar de forma rentable esta inversión. Nuestro trabajo va orientado a trabajos de fotogrametría con una solo imagen o una sola secuencia de vídeo, donde solo se busquen medidas de un plano real y resulte innecesario montar pares estereoscópicos. En el ejercicio profesional de los arquitectos es muy común requerir levantamientos de planos de fachadas con escasa precisión, por cuestiones de diseño. Una gran ayuda se consigue mediante fotografías, normalmente proyecciones cónicas (aproximadamente). En aplicaciones industriales resulta interesante para su utilización en desarrollo de sistemas de guiado de robots que trabajan en espacios predominantemente 2D, identificación y control de piezas planas a través de invariantes proyectivos, así como en la instrumentación mediante una sola cámara de vídeo en ensayos de carácter 2D, y cuadros oblicuos variables.

El primer autor había desarrollado trabajos en esta línea en colaboración con el arquitecto Ramón Maestre, abordando el problema desde el punto de vista de la geometría plana clásica y programándolo en Autolisp, bien desde su misma base, la homografía, o como una macro que empleaba la orden tablero de Autocad con una calibración por cuatro puntos. Estas soluciones adolecen de lentitud y de un farragoso tratamiento para multitud de casos particulares. Es por ello que dentro de los trabajos de doctorado en "Tecnologías Industriales" en la U.M.H. (Universidad Miguel Hernández de Elche) se opta por abordar el problema desde la geometría proyectiva, logrando un algoritmo basado en cálculo matricial, robusto para toda casuística e independiente de comandos de Autocad, programando en C para lograr una mayor rapidez de la aplicación.

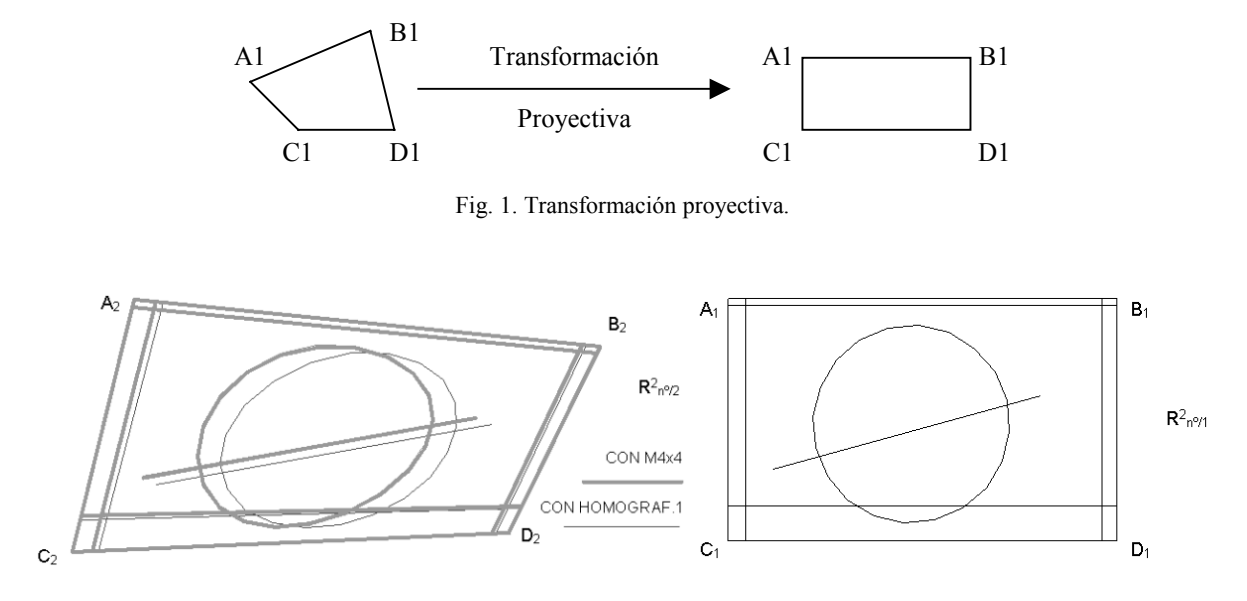

Fig. 2. Transformación de warping.

## **2. DESARROLLO TEÓRICO**

En un primer lugar se analizó la problemática de poder medir sobre fotografías distancias en un plano conocido y se resolvió a través de dos homologías planas, invirtiendo el proceso de obtención de cónicas descrito en los tratados de geometría descriptiva a través de homologías planas de las vistas diédricas.

Este sistema adolecía de los problemas típicos de la geometría convencional, fallaba en casos de paralelismos debido a las intersecciones de las rectas en puntos impropios y en consecuencia resultaba extremadamente complejo de programar y depurar.

Es por ello que los autores optan por buscar otro algoritmo que resuelva el problema, esta solución se apoyó en la posibilidad que presenta AutoCAD de calibrar los tableros digitalizadores mediante: 2 pares de puntos (euclídea), 3 pares de puntos (afín) y 4 ó más pares de puntos (proyectiva). La transformación proyectiva por cuatro puntos consigue resultados idénticos al otro sistema.

Con esto se desarrolla un programa (primero el AutoLISP y luego es portado a C), donde se dan diversas opciones de entrada para definir la transformación proyectiva, convirtiéndose todas a cuatro pares de puntos, que con el comando de Autocad "tablero" se obtiene la matriz 3x3 de transformación.

La aplicación de esta transformación requería multiplicar las coordenadas homogéneas de los puntos dato por la matriz y obtenía unas coordenadas proyectivas resultado que se convertían en euclídeas dividiendo por la coordenada Z.

Este programa se comercializó junto con un libro en el año 2000, sin embargo pronto aparecería una nueva necesidad entre los usuarios: el programa no funciona en AutoCAD 2000 debido a que éste no permite la ejecución del comando tablero si no existe físicamente, lo que ocurre en la mayoría de los casos al trabajarse con fotografías escaneadas. Se requiere así determinar la matriz de la transformación a partir de los datos directamente.

La transformación proyectiva que nos ocupa se intentó resolver mediante operaciones geométricas de *warping*. Para resolver la transformación se han seguido dos pasos, ya que el primero fue infructuoso.

En primer lugar nos basamos en una aplicación existente de *warping*, la cual aparentemente resolvía el problema. Analizado el algoritmo del código fuente en MatLab, y programado en Autolisp, resulta ser una transformación mediante una matriz 4x4 basada en 4 pares de puntos

Los resultados obtenidos en un primer momento se parecen a la solución correcta (totalmente en el contorno del cuadrilátero dato y menos hacia el interior [figura 2]), resultando válido para representaciones pictóricas pero no para métricas como se pretendía. Es por ello que se descarta este sistema.

La solución definitiva la encontramos empleando Geometría Proyectiva [1 a 6], en concreto la ecuación que se emplea para correlar pares de puntos en pares estereoscópicos [4 y 5]. Partiendo de la ecuación matricial con la que se define la colineación, y partiendo de unos datos para definir la transformación proyectiva que consisten en cuatro pares de puntos homográficos, se obtiene la ecuación matricial de colineación:  $A^{\sim}e^{\sim} = k_i x^{\sim}$ , donde:

- A~ es la matriz de colineación;
- $\bullet$   $\tilde{e}$  son los puntos de partida en coordenadas homogéneas [7];
- $\bullet$   $\bar{x_i}$  son los puntos de destino en coordenadas proyectivas y
- $\lambda_i$  son coeficientes de escalado, con i de 1 a 4.

(La terminación en ~ indica en coordenadas proyectivas).

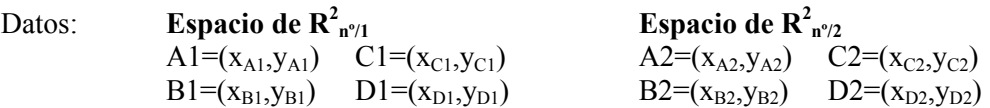

Tomando valores en la matriz a partir de los datos planteamos las siguientes ecuaciones:

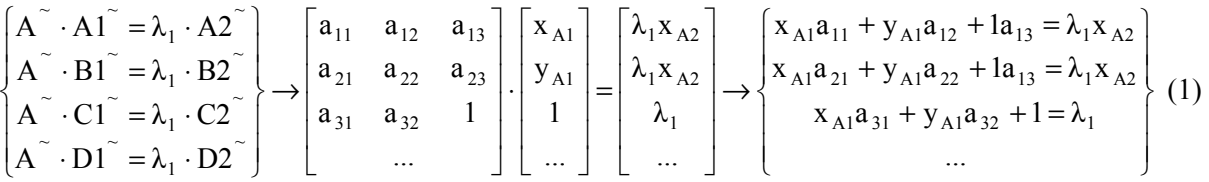

Donde estamos asumiendo que los escalares  $\lambda_i$  absorben el factor de escalado a<sub>33</sub> de toda colineación. Operando con los cuatro pares de puntos, podemos obtener 12 ecuaciones , tres por cada par, que ordenadas convenientemente como un producto matricial quedaría:

$$
\begin{bmatrix}\n x_{A1} & y_{A1} & 1 & 0 & 0 & 0 & 0 & 0 \\
 x_{B1} & y_{B1} & 1 & 0 & 0 & 0 & 0 & 0 \\
 x_{C1} & y_{C1} & 1 & 0 & 0 & 0 & 0 & 0 \\
 0 & 0 & 0 & x_{A1} & y_{A1} & 1 & 0 & 0 & 0 \\
 0 & 0 & 0 & x_{B1} & y_{B1} & 1 & 0 & 0 & 0 \\
 0 & 0 & 0 & x_{C1} & y_{C1} & 1 & 0 & 0 & 0 \\
 0 & 0 & 0 & x_{D1} & y_{D1} & 1 & 0 & 0 & 0 \\
 0 & 0 & 0 & x_{D1} & y_{D1} & 1 & 0 & 0 & 0 \\
 0 & 0 & 0 & 0 & 0 & 0 & x_{A1} & y_{A1} \\
 0 & 0 & 0 & 0 & 0 & 0 & x_{A1} & y_{A1} \\
 0 & 0 & 0 & 0 & 0 & 0 & x_{A1} & y_{B1} \\
 0 & 0 & 0 & 0 & 0 & 0 & x_{B1} & y_{B1} \\
 0 & 0 & 0 & 0 & 0 & 0 & x_{C1} & y_{C1} \\
 0 & 0 & 0 & 0 & 0 & 0 & x_{C1} & y_{C1} \\
 0 & 0 & 0 & 0 & 0 & 0 & x_{C1} & y_{C1} \\
 0 & 0 & 0 & 0 & 0 & 0 & x_{D1} & y_{D1}\n\end{bmatrix}
$$
\n
$$
\begin{bmatrix}\n \lambda_1 x_{A2} \\
 \lambda_2 x_{B2} \\
 \lambda_3 x_{C2} \\
 \lambda_4 y_{D2} \\
 \lambda_5 y_{C2} \\
 \lambda_6 y_{D2} \\
 \lambda_7 y_{D1} \\
 \lambda_8 y_{C2} \\
 \lambda_9 y_{C1} \\
 \lambda_1 y_{D2} \\
 \lambda_2 y_{D3} \\
 \lambda_3 y_{C2} \\
 \lambda_4 y_{D3} \\
 \lambda_5 y_{C1}\n\end{bmatrix}
$$
\n
$$
(2)
$$

De estas 12 ecuaciones con 8 parámetros de la matriz de colineación y 4 factores de escalado como incógnitas, podemos despejar  $\lambda_i$  de las últimas 4 ecuaciones y sustituir sus valores en función de a<sub>31</sub> y a<sub>32</sub> en las restantes 8 ecuaciones, con lo que tendremos el problema planteado al ser todas ellas linealmente independientes. Tras esto y ordenándolas quedaría:

$$
\begin{bmatrix}\nx_{A1} & y_{A1} & 1 & 0 & 0 & 0 & -(x_{A1}x_{A2}) & -(y_{A1}x_{A2}) \\
x_{B1} & y_{B1} & 1 & 0 & 0 & 0 & -(x_{B1}x_{B2}) & -(y_{B1}x_{B2}) \\
x_{C1} & y_{C1} & 1 & 0 & 0 & 0 & -(x_{C1}x_{C2}) & -(y_{C1}x_{C2}) \\
x_{D1} & y_{D1} & 1 & 0 & 0 & 0 & -(x_{D1}x_{D2}) & -(y_{D1}x_{D2}) \\
0 & 0 & 0 & x_{A1} & y_{A1} & 1 & -(x_{A1}y_{A2}) & -(y_{A1}y_{A2}) \\
0 & 0 & 0 & x_{B1} & y_{B1} & 1 & -(x_{B1}y_{B2}) & -(y_{B1}y_{B2}) \\
0 & 0 & 0 & x_{C1} & y_{C1} & 1 & -(x_{C1}y_{C2}) & -(y_{C1}y_{C2}) \\
0 & 0 & 0 & x_{D1} & y_{D1} & 1 & -(x_{D1}y_{D2}) & -(y_{D1}y_{D2})\n\end{bmatrix}\n\begin{bmatrix}\na_{11} \\
a_{12} \\
a_{21} \\
a_{22} \\
a_{32} \\
a_{31} \\
a_{32}\n\end{bmatrix} =\n\begin{bmatrix}\nx_{A2} \\
x_{B2} \\
x_{C2} \\
y_{A2} \\
y_{D2} \\
y_{D2}\n\end{bmatrix}
$$
\n(3)

La resolución de un sistema de ecuaciones se puede abordar de diversas formas, habiéndose elegido la diagonalización de Gauss. Para poder diagonalizar se plantea un problema: tenemos submatrices nulas que impiden aplicar un algoritmo escalonado secuencial, para evitarlo se suman las ecuaciones que se obtendrían con las filas 4 y 5 a 4 , 5 y 6 a 5, 6 y 7 a 6, 7 y 8 a 7. Una vez diagonalizada se resuelve el sistema obteniendo los valores  $a_{ii}$  de la matriz de colineación.

Conocida la matriz de colineación resta plantear los pasos y las ecuaciones para transformar un punto cualquiera de un espacio euclídeo  $R^2_{n^{\gamma/1}}$  al otro de espacio  $R^2_{n^{\gamma/2}}$ , que serán:

- Pasar un punto P1 de coordenadas euclídeas  $(x_{P1},y_{P1})$  a un punto P1 $\degree$  en coordenadas homogéneas  $(x_{P1},y_{P1},1)$ .
- Multiplicarlo por la matriz de colineación obteniendo el punto P2<sup> $\sim$ </sup> en coordenadas proyectivas:  $A^{\sim}P1^{\sim}=P2^{\sim}$ .
- Pasar el punto P2<sup> $\sim$ </sup> de coordenadas proyectivas ( $x_{p2\sim}$ , $y_{p2\sim}$ , $\lambda$ ) a coordenadas euclídeas  $(x_{n2}/\lambda, y_{n2}/\lambda)$ .

## **3. EJEMPLOS Y APLICACIONES**

Se pasa a ilustrar con algunas de la aplicaciones desarrolladas con el programa implementado siguiendo el algoritmo descrito. Si bien podemos encontrar algunas en la publicación del primer autor [8].

**Fotogrametría de una sola fotografía oblicua** al plano de fachada. Se inserta la fotografía de la cual se conocen dos medidas, una horizontal y la otra vertical. Se calcan las líneas que interesan y se define la transformación a partir del rectángulo definido por las dos medidas, aplicándola a todas las líneas (figura 3).

Montaje fotográfíco de un plano de fachada según proyecto. Se toma la fotografía de la calle donde se va a construir, se elimina la zona de la fachada a derruir y se superpone en AutoCAD la imagen vectorial resultado de transformar el plano de fachada al cuadrilátero disponible en el solar (figura 4).

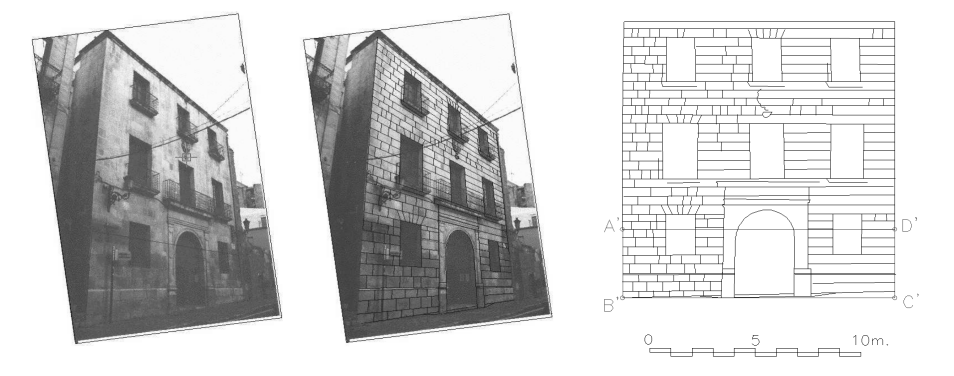

Fig. 3. Ejemplo de fotogrametría.

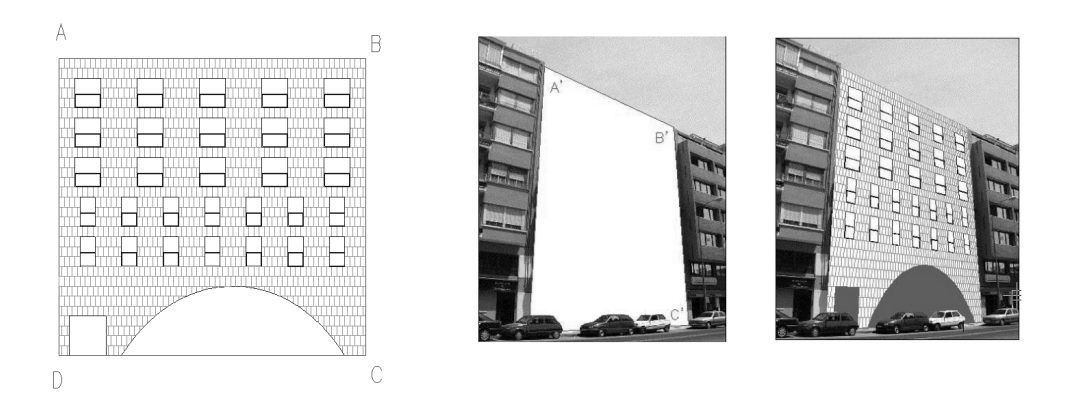

Fig. 4. Ejemplo de montaje fotográfico.

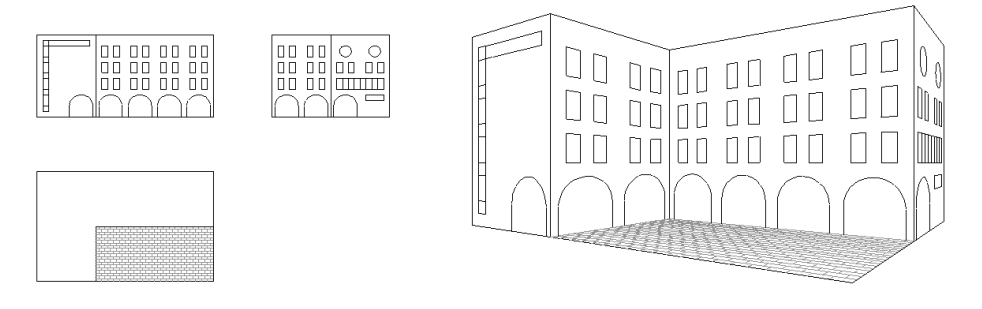

Fig. 5. Ejemplo de generación de perspectiva cónica.

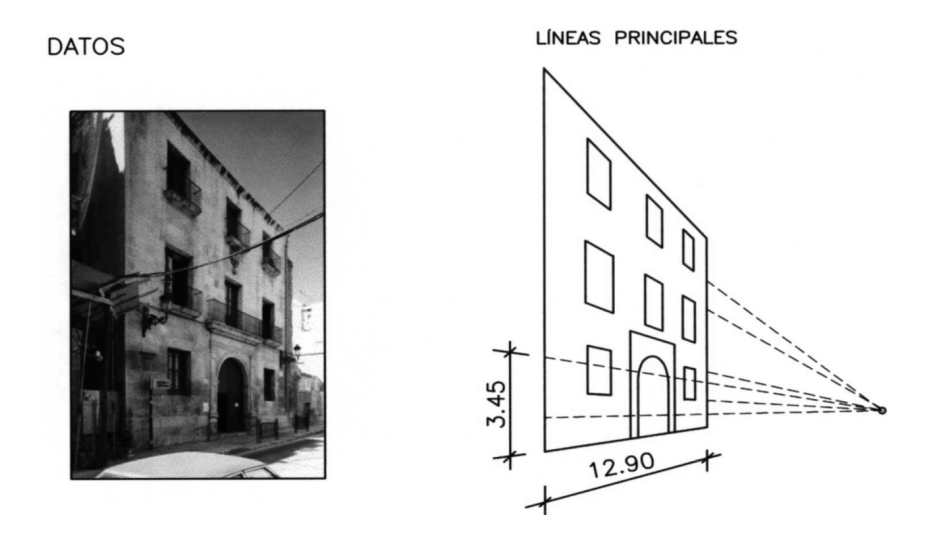

Fig. 6. Ejemplo de corrección de fuga.

**Obtención de dibujos 2D en perspectiva cónica** a partir de las vistas diédricas. Se requiere aplicar la transformación a tantos planos como existan en el edificio (figura 5).

**Fotogrametría de una sola fotografía con corrección de fuga.** El procedimiento es idéntico al planteado en el primer ejemplo, pero en este caso se podría resolver el problema sin usar el programa, ya que solo se requiere aplicar una homología para corregir el único punto de fuga. No obstante el uso del programa es ventajoso pues automatiza la ejecución de la homología y simplifica su definición (figura 6).

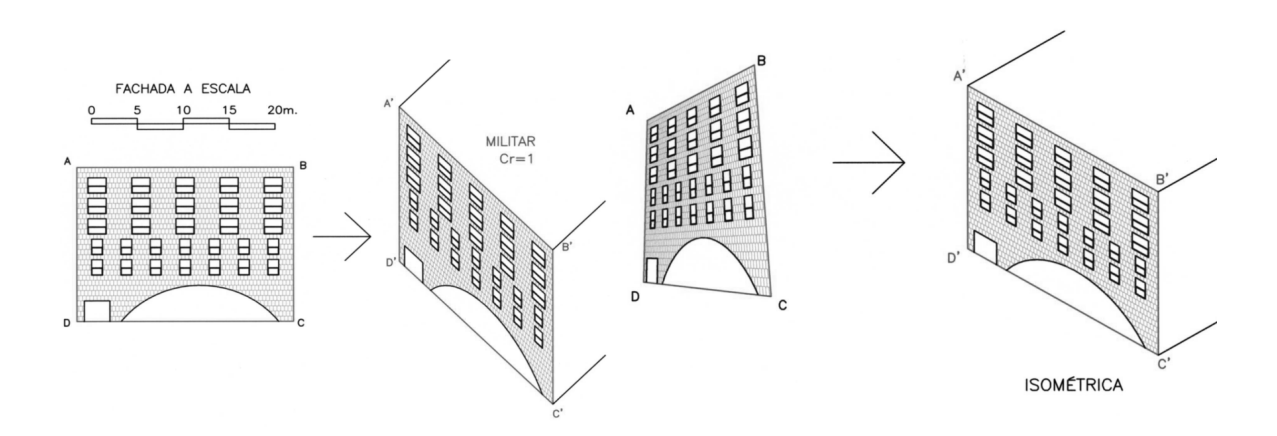

Fig. 7. Obtención de perspectivas cilíndricas y cónicas.

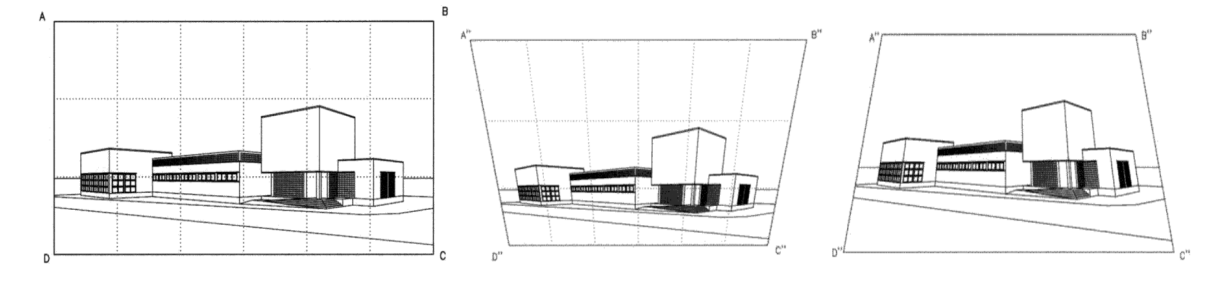

Fig. 8. Ejemplo de deformación de perspectiva.

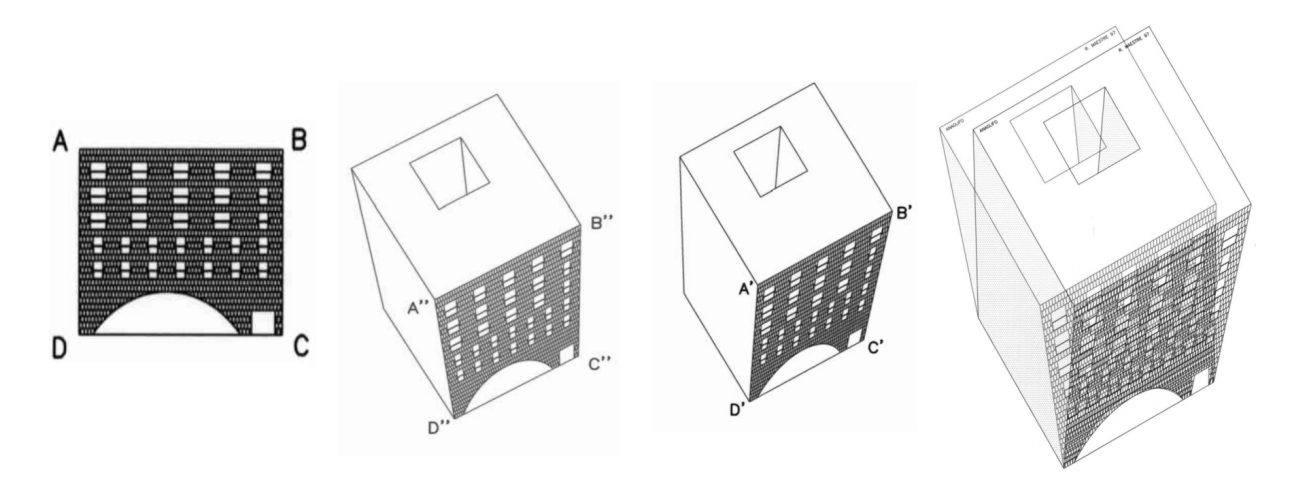

Fig. 9. Ejemplo de obtención de anaglifos.

**Obtención de perspectivas cilíndricas ortogonales u oblicuas.** El programa posibilita a partir de una proyección ortogonal o de una cónica la obtención de perspectivas axonométricas, isométricas, dimétricas o trimétricas, así como caballeras o militares (estas últimas, por ser oblicuas, no se pueden obtener en AutoCAD 2000) (figura 7).

**Deformación de perspectivas** con fines comerciales. En muchas ocasiones los arquitectos deforman las perspectivas a fin de realzar determinados aspectos (figura 8).

**Obtención de anaglifos**. La obtención de este tipo de vista estereoscópica resulta extremadamente rápida y sencilla (figura 9).

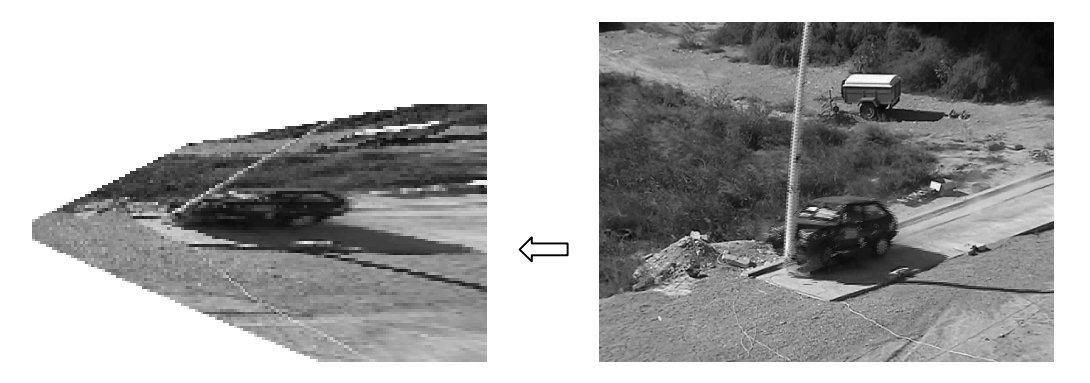

Fig. 10. Ejemplo de ortogonalización de secuencias de vídeo convencional en un ensayo de colisión de un vehículo con un báculo de alumbrado.

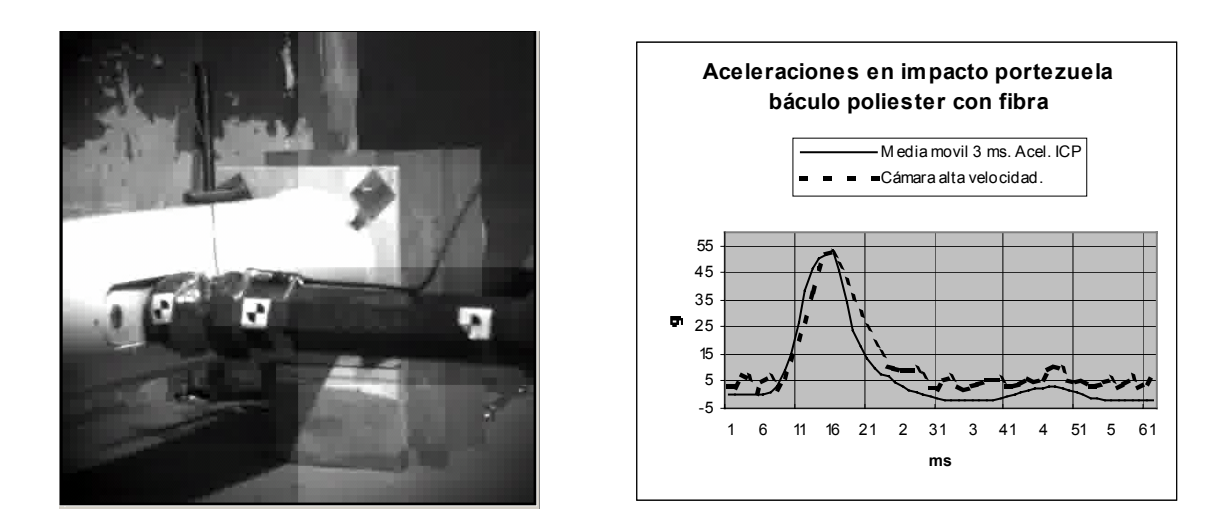

Fig. 11. Ejemplo de cuadro oblicuo que evita ocultación en un ensayo de impacto sobre portezuela de báculo de alumbrado (izquierda). Comparativa de aceleraciones medidas con cámara de alta velocidad y acelerómetros (derecha).

Todas las aplicaciones descritas hasta aquí se realizan en la versión comercializada para AutoCAD del programa, donde la introducción de los 4 pares de puntos es manual. Se ha empleado también como subrutina de un programa para rectificación de cartografía, corrigiendo errores en la planimetría debidos a apoyos incorrectos del par estereoscópico del vuelo. En este caso la designación de los 4 pares de puntos se automatizaba a través de unos ficheros de coordenadas de los puntos de control empleados.

#### **4. APLICACIONES EN DESARROLLO ACTUALMENTE**

**Ortogonalización de secuencias de vídeo** convencional y de cámara de alta velocidad, empleando el mismo algoritmo pero en un entorno de edición de vídeo en lugar de en Autocad (figura 10).

En ciertos ensayos donde la dinámica es predominantemente 2D pretendemos utilizar cuadros oblicuos con la cámara de alta velocidad, para lograr mejores encuadres que con vistas ortogonales y aprovechar la variabilidad del tamaño de *pixel* para captar con mejor resolución la parte de trayectoria correspondiente al impacto (figura 12 derecha). En estas secuencias medimos velocidades, aceleraciones y deformaciones dinámicas del vehículo mediante el programa T.E.M.A. (*TrackEye Motion Analysis de Image Systems)* que se comercializa también en versión estereoscópica, y para fotogrametría con una sola cámara solo prevé cuadros ortogonales (tal y como ya se expuso en el CIBEM-2003 [9]). Ante el elevado coste y complejidad del sistema estereoscópico se justifica nuestro trabajo. Otra ventaja del cuadro oblicuo es que permite ver fases ocultas en el cuadro ortogonal de la trayectoria a medir (figura 11) [10].

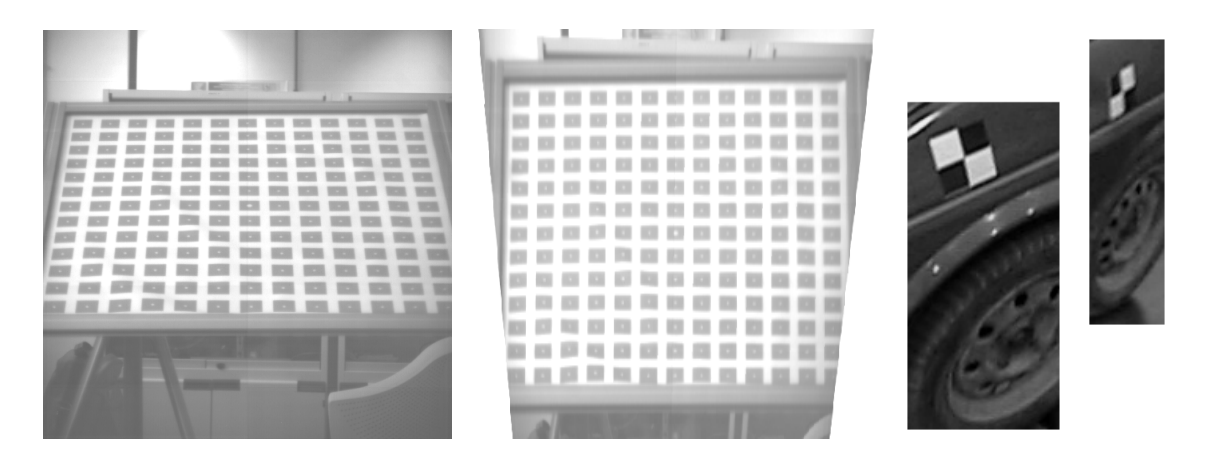

Fig. 12. De izquierda a derecha: fotograma original de secuencia cámara alta velocidad en proceso de calibración mediante **panel basculante**, el mismo fotograma tras la ortogonalización; dos fragmentos **de un fotograma** de cámara digital convencional correspondientes al mismo lateral del vehículo, diana (40x40 *pixeles*) rueda delantera frente a los 16x24 de la rueda trasera.

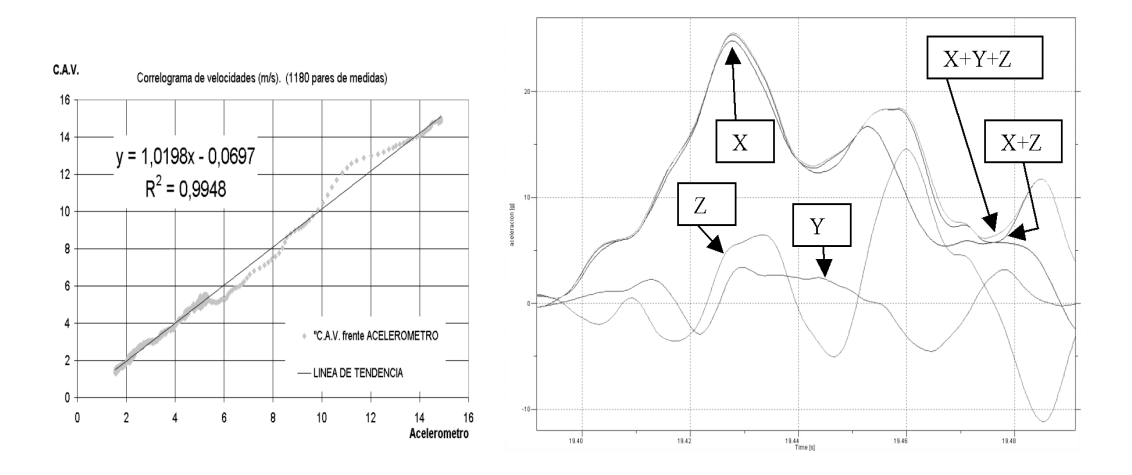

Fig. 13. A la izquierda correlograma de velocidades en un impacto de vehículo contra báculo de alumbrado obtenido con cuadro ortogonal. A la derecha aceleraciones medidas en el vehículo según ejes cartesianos, resultante en el plano XZ supuestamente paralelo al de cuadro y resultante 3D.

En estos casos de transformación de secuencias de vídeo los 4 pares de puntos se identifican de forma manual en un solo fotograma automatizándose después su seguimiento utilizando las herramientas del programa T.E.M.A. donde están disponibles diversos algoritmos para el seguimiento de dianas (simetría cuadrante, correlación, etc.) que son configurables y permiten un seguimiento de los errores en la detección automática, dando opción a una identificación manual. Los errores en el seguimiento de las dianas dependen del algoritmo empleado, destacando la precisión de la simetría cuadrante a niveles entre décimas y centésimas de *pixel,* y la deriva aleatoria que aparece en el de correlación al ir acumulándose errores de un fotograma al siguiente.

**Calibración estática de la imagen y dinámica del montaje experimental.** El novedoso sistema descrito en el punto anterior nos está exigiendo un control métrico riguroso tanto de la calibración de la cámara [11], ya que el tamaño de *pixel* es variable en cuadros oblicuos (figura 12 ), así como de los algoritmos empleados en el remuestreo de los fotogramas de la secuencia. También es necesario afinar en la correlación de medidas de acelerómetros y la cámara de alta velocidad, ya que en los primeros intentos no se alcanzan resultados tan buenos como los de la figura 13 izquierda , ello es debido a la deformación en el impacto del vehículo contra el báculo entre los puntos de fijación de la diana y los acelerómetros, pero también distorsionados en cierta medida por la no planeidad del ensayo (figura 13 derecha). Pretendemos

filtrar esta distorsión mediante las medidas de los acelerómetros que nos definen la trayectoria tridimensional y la propia dinámica del vehículo considerado como sólido rígido, para así mejorar la fiabilidad de las medidas de la cámara, en especial en la zona del impacto donde el vehículo se deforma más haciendo desaconsejable la instalación de instrumentación.

**Mediciones en dinámica de fluidos.** En colaboración con otra área de conocimiento se está planteando otra aplicación para la filmación oblicua de alta velocidad, consistente en filmar regímenes turbulentos de fluidos iluminados mediante planos de luz láser. Con esta técnica podremos realizar mediciones que en una disposición de cuadro ortogonal requerirían sumergir la cámara.

## **5. CONCLUSIONES**

En el presente artículo se ha expuesto un algoritmo de homologías que se ha incorporado en entorno AutoCAD, ilustrándose ejemplos obtenidos de forma sencilla, y se apuntan otros usos del algoritmo con secuencias de vídeo. Las conclusiones se pueden separar en ambos usos. **En Autocad:**

- El resultado comercializado es una herramienta pequeña (unas líneas de código), de muy fácil manejo y económica, que resuelve un problema respondiendo a una demanda real de la sociedad. Se está empleando en centros públicos docentes de restauración y catalogación, así como en múltiples gabinetes de arquitectura, habiendo obtenido un premio de Arquitectura del Colegio Oficial de Arquitectos de la Comunidad Valenciana 1999-2000.
- Desde el punto de vista de investigación da una herramienta abierta a programación en el entorno de Autocad cara a introducir variantes, como puedan ser más puntos de calibración que afecten a una sola transformación, o a varias formando teselas que cubran una superficie plana, empleado esto por el primer autor en la corrección de cartografía. [12].

## **En secuencias de vídeo:**

Permite utilizar una sola cámara en mediciones de ensayos bidimensionales con una disposición de la cámara no ortogonal a la trayectoria. Lo que implica matizaciones a las normas [13] y [14] que permiten una notable economía en instrumentación al no tener que adquirir una segunda cámara de alta velocidad, ni la versión estereoscópica del programa *TrackEye Motion Analysis.* Pero este uso nos lleva a tener que controlar aspectos como la medida de errores debidos a un tamaño no uniforme del *pixel* y, lo que es más importante, errores en la planeidad de las trayectorias medidas en los ensayos, tema en el que ahora estamos trabajando.

## **REFERENCIAS**

- [1] O. Reinoso, J. M. Sebastián, Cursos doctorado de Tecnologías Industriales: Procesamientos Avanzados en Visión Artificial y Visión Tridimensional*. http://lorca.umh.es, Ed.: UMH* (2000-01).
- [2] O. Faugeras, Three-Dimensional Computer Vision (Artificial Intelligence), *Mit Press* (1993).
- [3] C. Slama, Manual of Photogrammetry, *American Society of Photogrammetry* (1980).
- [4] C. W. Greve, Digital Photogrammetry: An Addendum to the Manual of Photogrammetry, *American Society of Photogrammetry* (1997).
- [5] Q. T. Luong, T. Viéville, "Canonical Representations for the Geometries of Multiple Projective Views". *Computer Vision and Image Understanding, 64(2): 193-229* (Sep. 1996).
- [6] R. Hartley, A. Zisserman, Multiple View Geometry in Computer Vision. *Cambridge University Press* (2000).
- [7] J. García García, M. López Pellicer, Álgebra Lineal y Geométrica. Curso Teórico Práctico. *Ed.: Marfil* (1980).
- [8] R. Maestre, F. Irles, Levantamiento de Planos de Fachadas a partir de una Fotografía y Trazado de Perspectivas. *Ed.: Universidad de Alicante* (2000).
- [9] F. Irles, C. Senabre, M. Sánchez, E. Velasco, Análisis Comparativo de Mediciones en Ensayos de Impacto sobre Báculo de Alumbrado, *CIBEM6 - Coimbra* (2003)
- [10] C. Senabre, E. Velasco, F. Irles, A. Martínez, Análisis de Aceleraciones Medidas con Cámara de Alta Velocidad en Ensayos de Impacto sobre Báculos de Alumbrado, *CNIM-Cádiz* (2002).
- [11] W. Triggs, "Camera Pose and Calibration from 4 or 5 Known 3D points". *Proc. International Conference on Computer Vision, pp. 278:284* (1999).
- [12] M. Alía, A.González, F. Irles, E. Aparicio, E. Gras, La Muralla de Ilice, Enclave y Tipología de la Construcción. Actas del Segundo Congreso Nacional de Historia de la Construcción, *I.S.B.N.: 84-89977-44-5, 7-12*  (1998).
- [13] Seguridad Pasiva de las Estructuras Soporte del Equipamiento de la Carretera. Requisitos y Métodos de Ensayo, *UNE-EN 12767* (2000).
- [14] Instrumentation for Impact Test, *S.A.E. J211* (Oct. 88).

## **HOMOGRAF, A PROGRAM FOR HOMOGRAFIC RESOLUTION 2D IN AUTOCAD v.2002**

**Abstract –** This paper presents an algorithm that solves 2D homographies and its application as an Autocad tool. This work is based on projective geometry of multiple view camera snapshots. A collineation matrix between two projective planes is calculated from four pairs of matching points. The implemented applications include: bidimensional photogrametry with a single oblique picture, *anaglifos* generation, photocomposition, generation and distortion of perspectives, cartography correction, etc. In the industrial field is under investigation systems for robot guiding, parts identification, and high speed filming with oblique point of views.